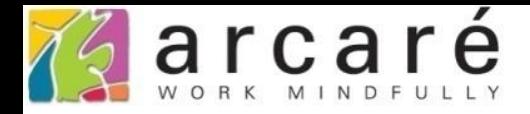

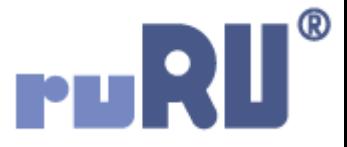

# **ruRU IDE教學課程**

# **18-16-4 公用工具-角色及權限管理**

如如研創股份有限公司

+886 2 2596 3000

**IDE: Integrated Design Environment** 

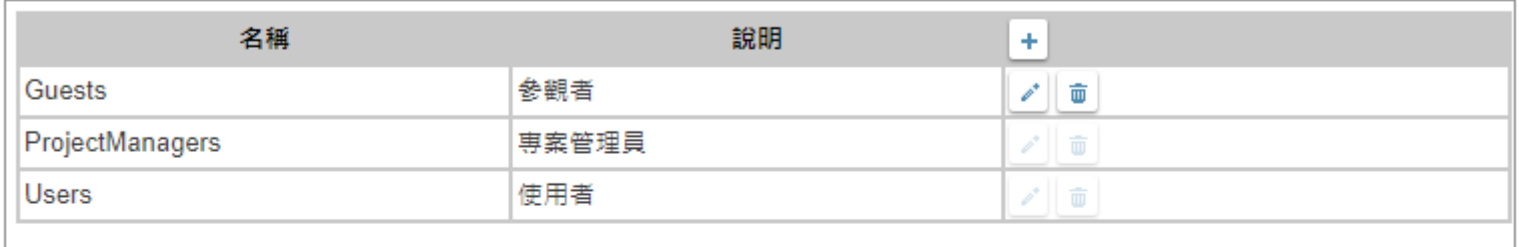

### • ruRU-IDE中的專案管理者,可以設定這個專案中有哪些角色, 並且設定每個角色有哪些功能,以及每個角色有哪些使用者。 • 設定方式如下:

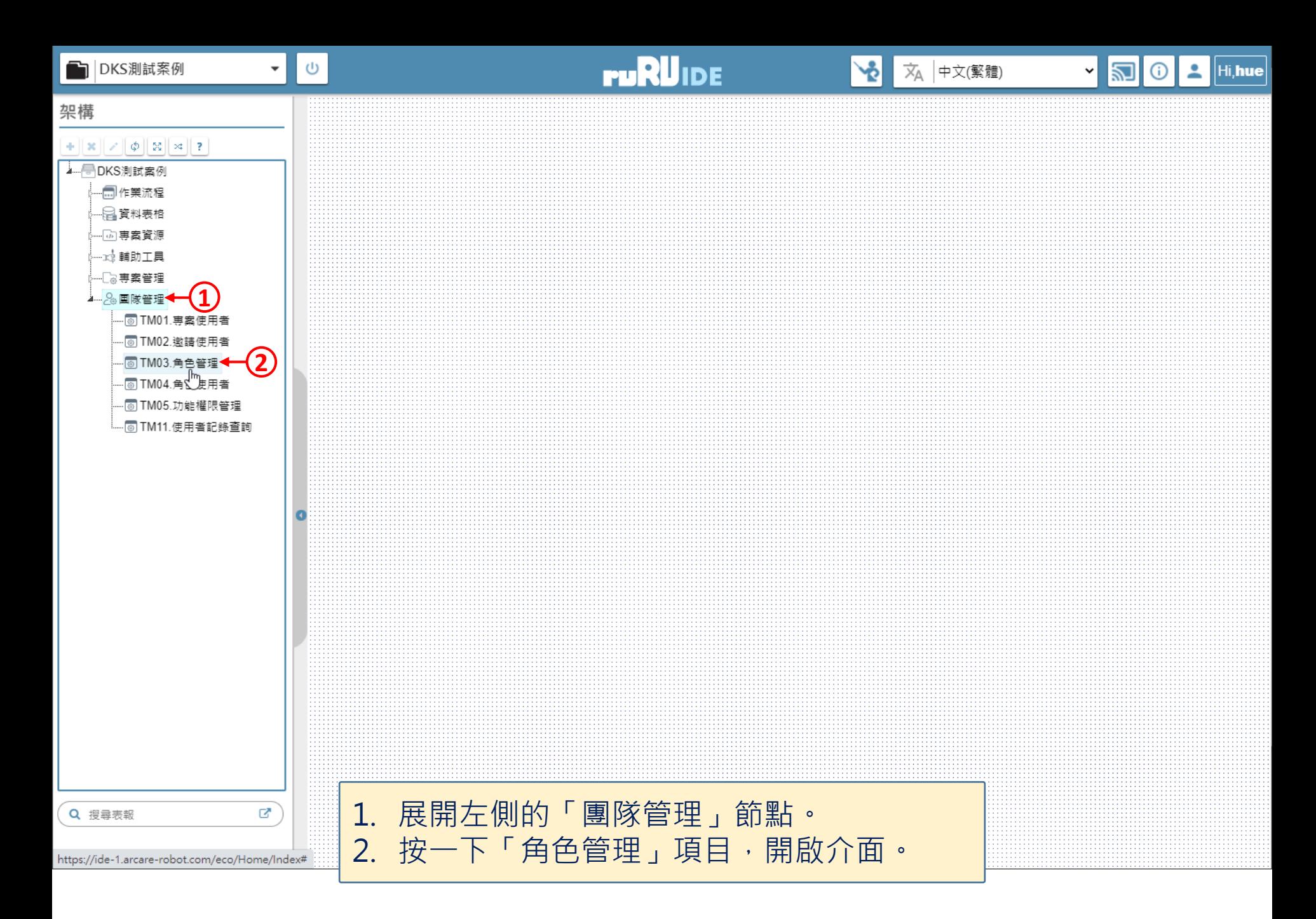

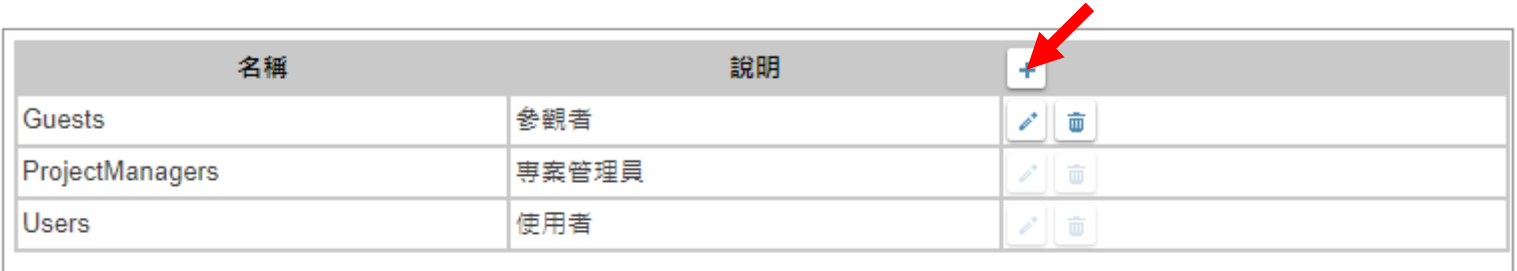

## • 這個清單中顯示現有的角色清單,可以按下新增鍵, 新增一個新的角色。

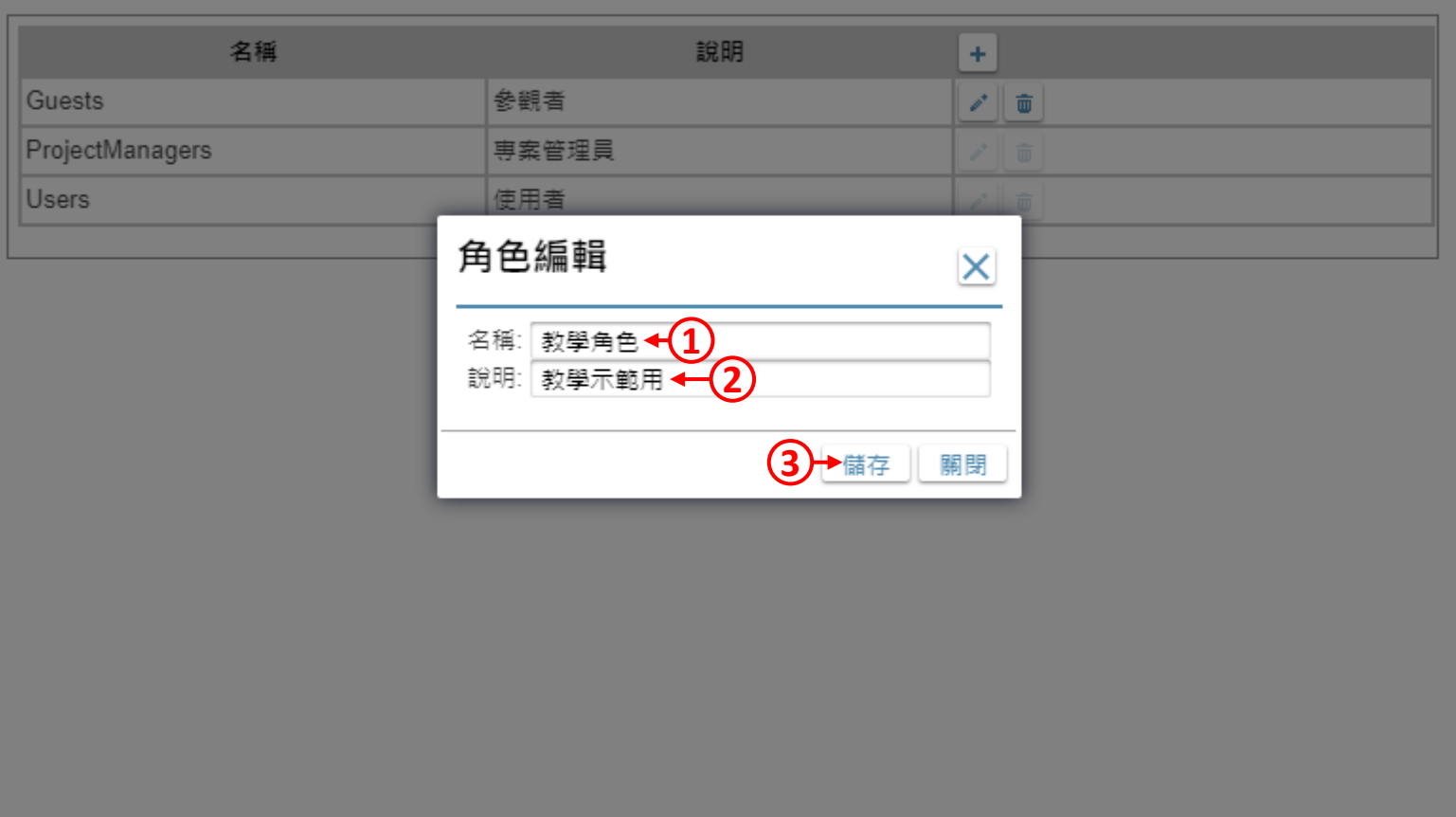

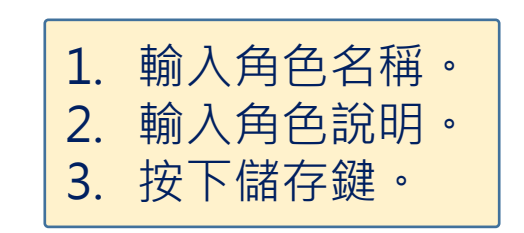

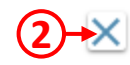

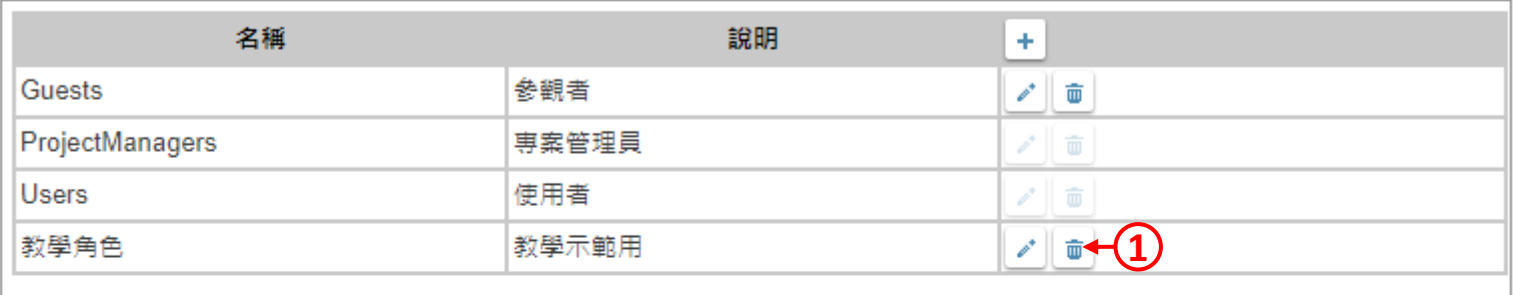

# 1. 如果有必要,可以使用刪除鍵,刪除不需要的角色。

2. 設定完畢請關閉浮動視窗。

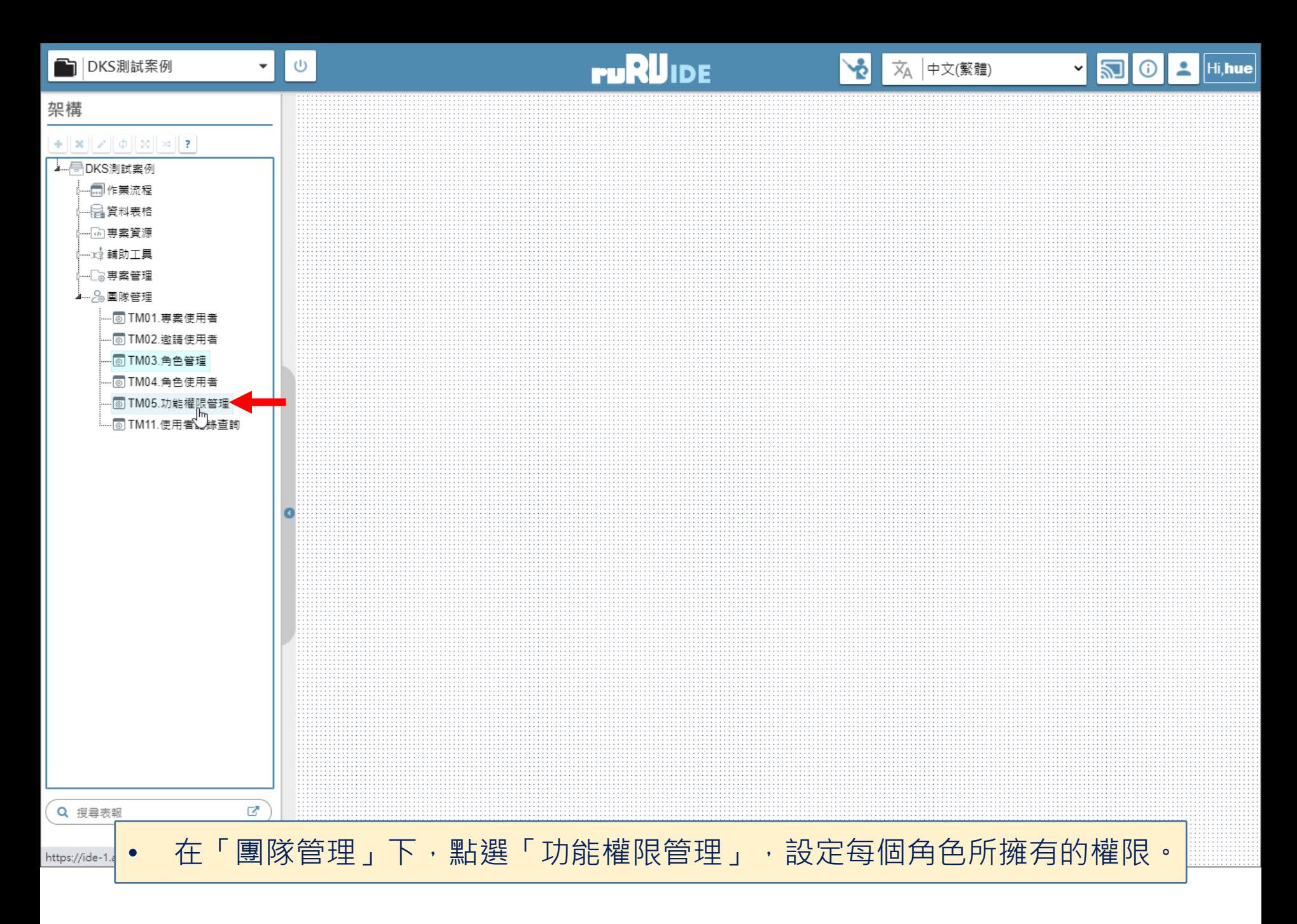

#### 功能權限管理

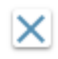

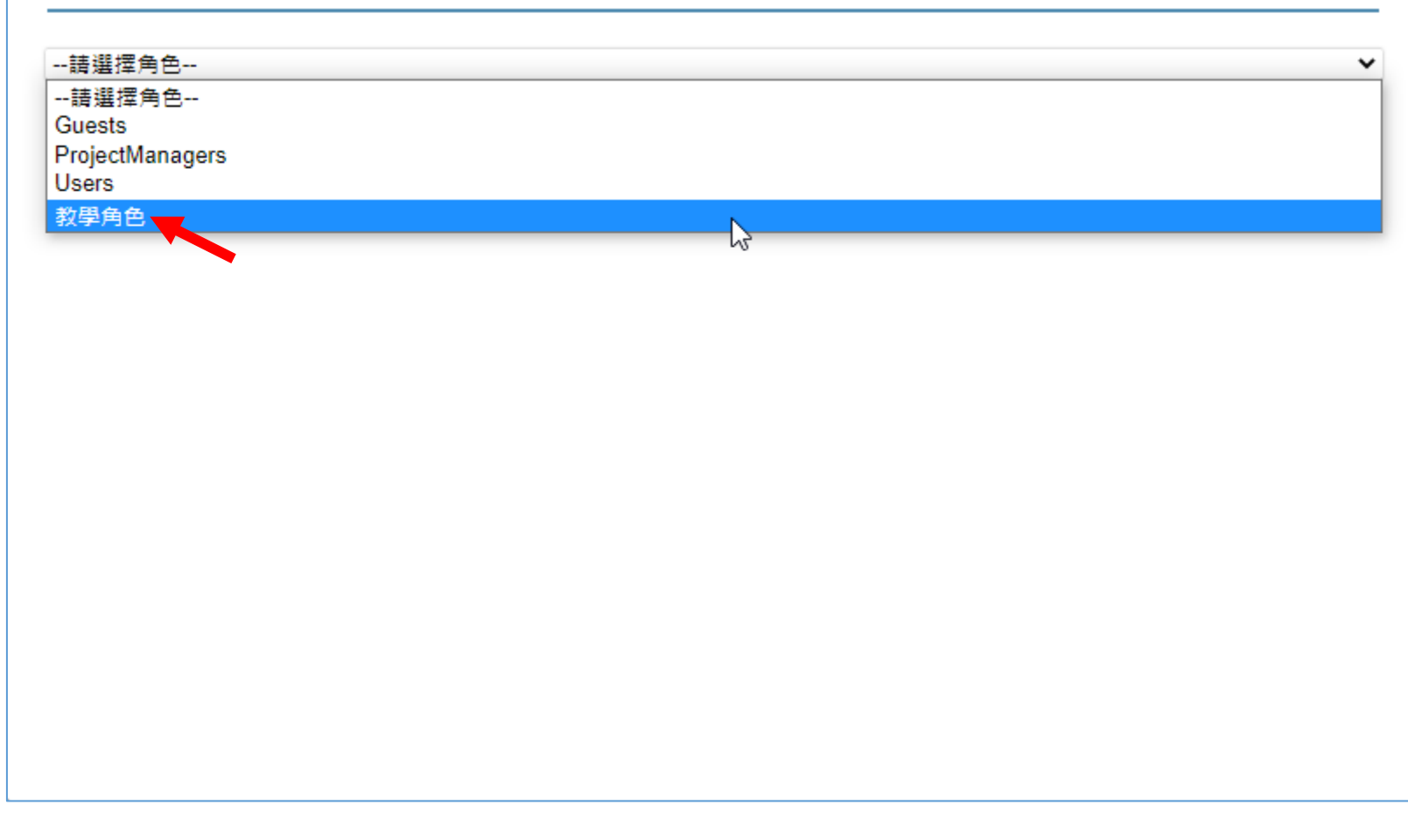

# • 選擇要設定的角色之後,可以看到這個角色的權限狀態。

#### 功能權限管理

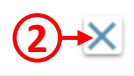

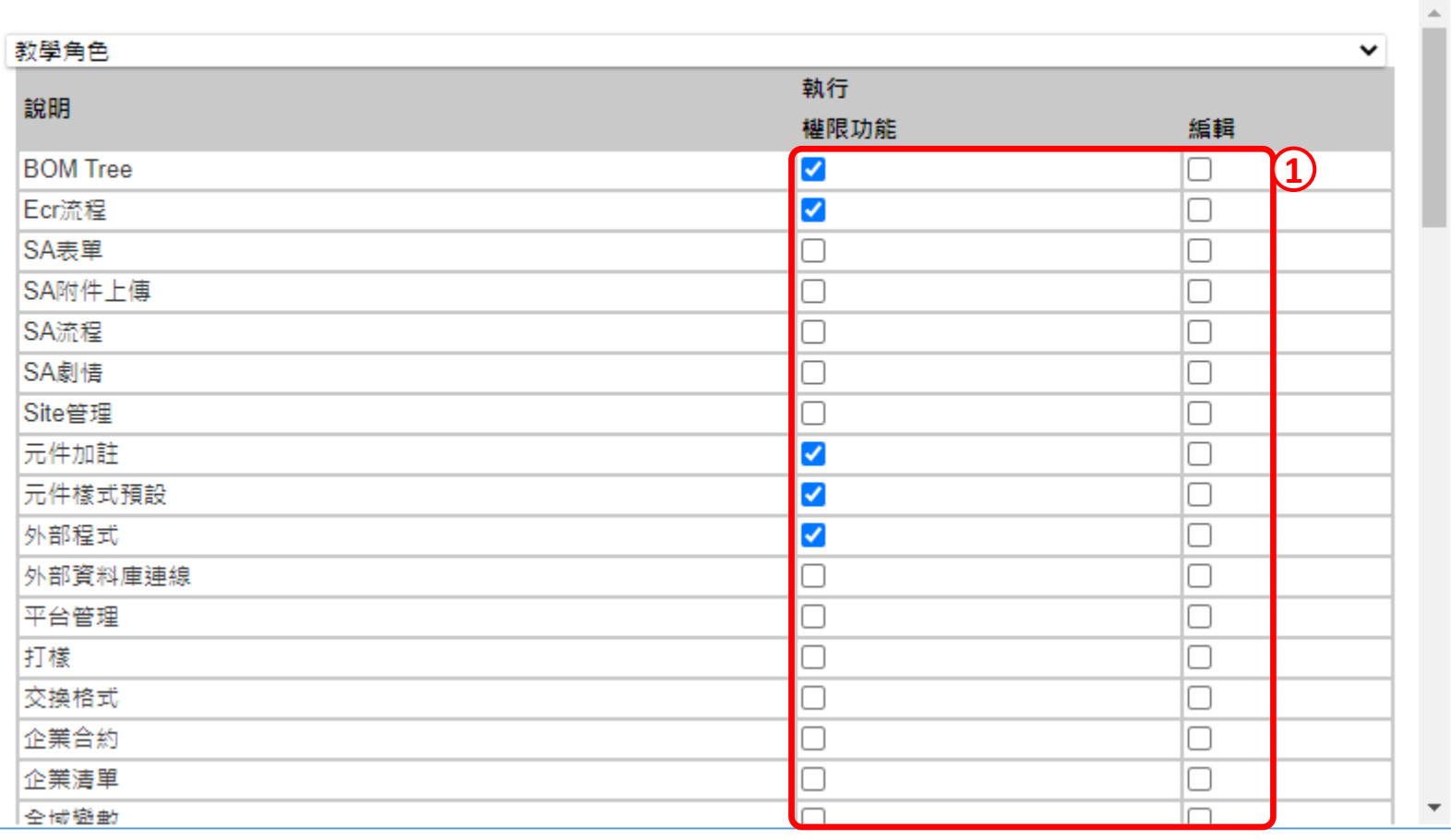

1. 利用勾選或是取消勾選的功能,就可以設定這個角色的權限。

2. 設定完畢請關閉浮動視窗。

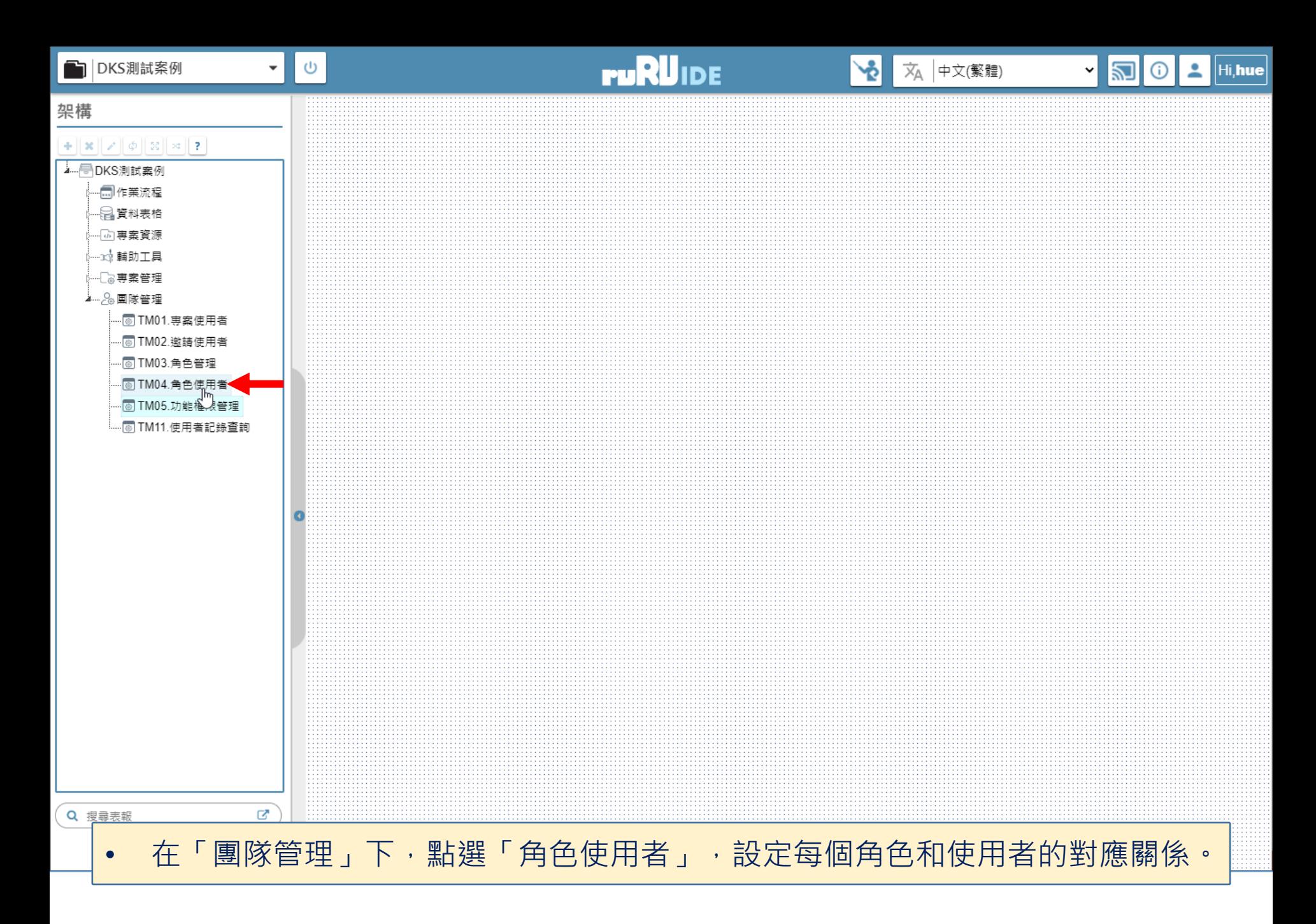

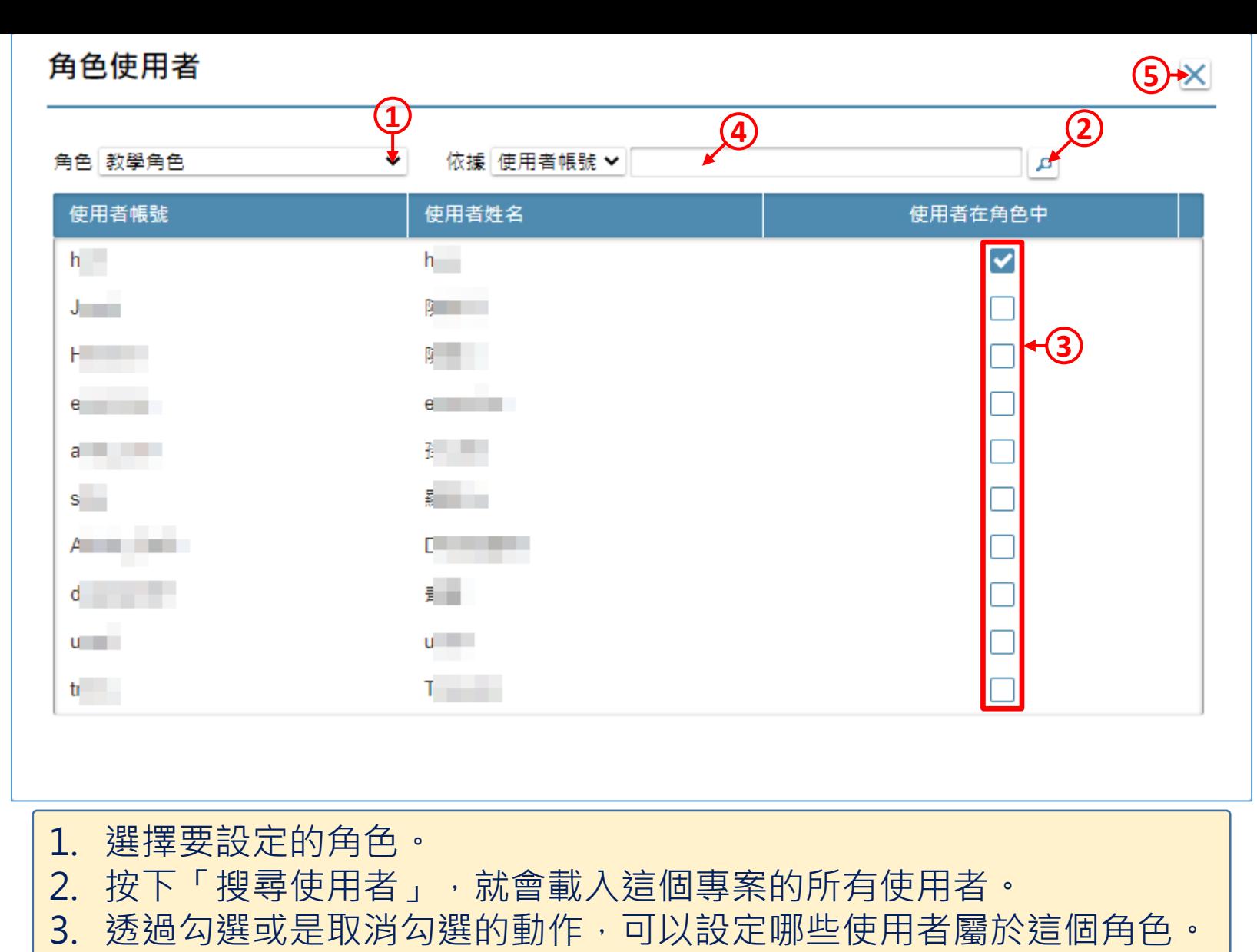

4. 如果想找尋特定的帳號,也可以輸入關鍵字查詢。

5. 設定完畢請關閉浮動視窗。